# *VBClock 2.1*

by Sarah Holland September 1992

VBClock is a utility written in Visual Basic to show the date, time, the percentage of free system resources remaining, and free memory. It takes up about 3% of system resources itself, and only works under Windows 3.1. Source code is provided for your edification and amusement.

Note: In order to run this program, you need VBRUN100.DLL, the Visual Basic run-time library, available on fine BBS's near you (not to mention the Windows 3.1 installation disks).

VBClock is shareware. If you like it, use it, and/or if you learn something from it, please send \$15 to the address given below. The last page of this file is an invoice which can be printed, with all pertinent information on it. *Help support shareware!*

**Contents:** VBCLOCK.EXE VBCLOCK.WRI VBCLOCK.MAK VBCLOCK.BAS FRM\_CLK.FRM FRM\_DISP.FRM FRM\_OPTS.FRM VBCLOCK.GBL VBCLOCK.ICO

## *This program is not be distributed without all the files. Do not delete files from the package without the express permission of the author.*

I wrote this program mainly because I was tired of having separate clock and system resource programs that didn't work quite the way I wanted. I also wrote this program because I had just gotten on to the Compuserve Visual Basic forum, and had got lots of information about Visual Basic, and studied example programs with source code.

The program provides examples of how to keep a window on top, how to read & write a private INI file, how to calculate free system resources, how to move a window without a title bar, and much more.

VBClock is provided *solely at your own risk*. Let me know if you have any problems or suggestions for future versions.

If anyone knows how to put bitmaps in a drop-down list or combo box (like the colour under Format Character in WinWord) please let me know!

Note: The proper spelling of "color" in Canada is colour. Yes, with the "u". I have therefore patriotically used the "proper" spelling throughout.

## **Instructions:**

Use of the program should be self-evident. Please let me know if it is not.

Copy the program to any directory. It will create a VBCLOCK.INI file in the Windows directory. Move the program by drag and dropping. If "float with menu bar is checked", then VBClock will shift on the screen according to what window is topmost and at the top of the screen. The settings work for me and most people who have tried it, please let me know if you have problems with it.

The alarm text and time will be saved to the INI file, so re-entering of alarm information is not needed if you need to exit and re-start Windows.

Display Options by double-clicking on clock or clicking with the right mouse button. Exit by pressing CTRL-right button, or Exit Program from Options screen.

#### **Options:**

Set the background & foreground colours Set the font name & size Choose to display the date, time, weekday, system resources, and/or free memory Set an alarm with message

## **Stray Notes:**

I find that the display looks good if the Background colour is set to Active Title Bar, and the Foreground colour is set to the Inactive Title Bar.

When using Norton Desktop screen savers, the clock is still active and still floats on top of the window. This creates an interesting effect on the Screen Shuffle. After enough time, there will be pieces of the clock scattered everywhere. Try it and see!

**Copyrights:** Windows and Visual Basic are registered trademarks of Microsoft. VBClock 2.1 belongs to Sarah Holland.

### **Thanks to:**

Nelson Ford, compiler & editor of VB-TIPS.TXT, the greatest collection of Visual Basic stuff I have encountered. Mark-Allen Perry, for encouragement. Brad, my wonderful husband -- just because.

Sarah Holland 3 - 2176 West 13th Avenue Vancouver, B.C., Canada V6K 2S1

CompuServe ID 70620,1425 Deep Cove BBS (604) 536-5885

## *Invoice for VBClock 2.1*

Holland & McClain Software 3 - 2176 West 13th Avenue Vancouver, B.C. Canada V6K 2S1

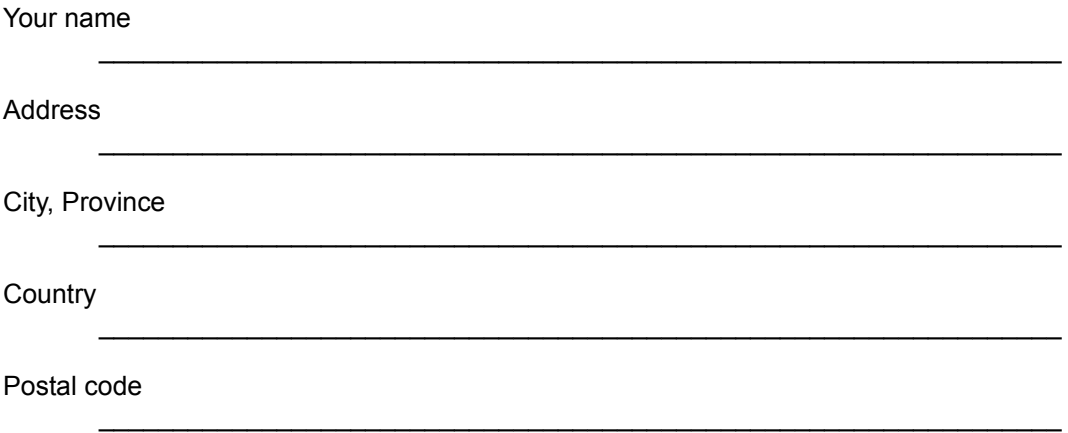

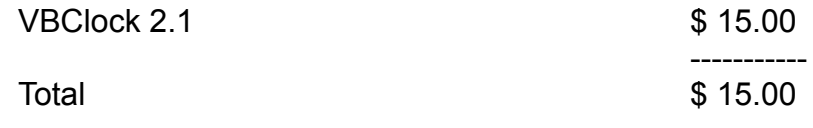

*Canadian customers to pay in Canadian currency. American/International customers to pay in American currency.*